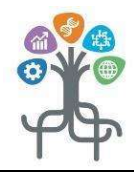

## ISTITUTO SUPERIORE di FELTRE

Istituto Tecnico Tecnologico "L. Negrelli-Forcellini", Istituto Tecnico Economico "A. Colotti" Istituto Professionale Industria e Artigianato "C. Rizzarda", Corsi serali "Negrelli-Forcellini"

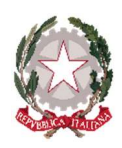

www.istitutosuperiorefeltre.edu.it

Sede legale e amministrativa via C. Colombo 11, 32032 Feltre (BL), tel. 0439/301540 fax 0439/303196 cod. meccanografico: BLIS008006 PEO blis008006@istruzione.itPEC: blis008006@pec.istruzione.it C.F. e P.I.: 82001270253; cod. univoco fatturazione elettronica.: UF4RBG

Comunicato n. 412 Feltre, 12/04/2024

 A Studentesse e Studenti delle classi quinte ai Candidati esterni Esame di stato 2024 e p.c. alle/ai Docenti all'Ufficio Didattica

## OGGETTO: Esame di Stato a.s. 2023/2024, Curriculum dello studente

A partire dall' a.s. 2020/21 è stato introdotto nel secondo ciclo di istruzione, il CURRICULUM DELLO STUDENTE, un documento di riferimento per l'Esame di Stato e l'orientamento.

All'interno gli studenti possono visualizzare le informazioni sul loro percorso di studi ed arricchire il Curriculum con informazioni sulle certificazioni conseguite (di tipo linguistico e informatico) e sulle eventuali attività svolte in ambito extra scolastico (esperienze e progetti svolti al di fuori della scuola che possono valorizzare la loro preparazione complessiva in termini di competenze e abilità).

A partire dal corrente anno scolastico le informazioni presenti nel Curriculum sono desunte dall'E-Portfolio orientativo personale delle competenze, a cui si accede tramite la Piattaforma Unica.

Nell'E-Portfolio confluiscono le sezioni "Percorso di studi" e "Sviluppo delle competenze"; in quest'ultima sezione i candidati inseriranno sia eventuali informazioni sulle certificazioni conseguite sia su eventuali attività extra scolastiche. Ciò permette di dare evidenza alle esperienze più significative, soprattutto quelle che potranno essere richiamate nello svolgimento del colloquio in sede d'Esame.

Gli studenti, qualora non lo abbiano fatto in precedenza, dovranno accedere autonomamente a Piattaforma Unica, utilizzando le seguenti modalità: SPID (Sistema Pubblico di Identità Digitale), CIE ID (Carta di Identità Elettronica), CNS (Carta Nazionale dei Servizi), eIDAS (Electronic Identification Authentication and Signature).

Gli studenti possono anche registrarsi utilizzando l'apposita funzione presente in fase di accesso all'area riservata del Ministero dell'istruzione e del merito (MIM) e accedere con le credenziali specifiche che saranno fornite al termine della procedura.

L'aggiornamento della sezione "Sviluppo delle competenze" sarà possibile da parte dei candidati fino al 31 maggio 2024.

Si ricorda che quanto dichiarato è reso ai sensi del D.P.R. 445/2000 con le conseguenti sanzioni civili e penali nel caso in cui vengano rese dichiarazioni non veritiere. L'Istituzione scolastica effettuerà controlli a campione per accertare la veridicità di quanto dichiarato, con la facoltà di richiedere documentazione probante.

Si allegano le GUIDE per gli studenti, su cui sono riportate in dettaglio le indicazioni, sia per accedere alla piattaforma sia per l'inserimento delle informazioni e/o certificazioni all'interno della sezione SVILUPPO COMPETENZE.

Gli studenti che abbiano difficoltà nell'inserimento dei dati possono rivolgersi al proprio docente Tutor.

ALLEGATI:

- UNICA quida per studenti
- UNICA\_guida per app\_studenti

Cordiali saluti. F.to, il Dirigente scolastico Alessandro Bee